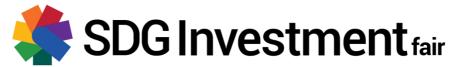

#### 2021 SDG Investment Fair 13-14 April 2021

## Technical briefing to attendees for virtual conference

Thank you for participating 2021 SDG Investment Fair. Please find enclosed some technical and logistical information to prepare you for the event.

# Logistics

The Fair will be held via a Webex event. The link to the Webex event is below. When clicking on the link, Webex will launch on your computer/device. If you have not used Webex before, you will be prompted to install the app. From a computer, you can choose to join via the browser if you are not able to install the desktop app.

There are two separate links, one for each day of the SDG Investment Fair. Please be mindful of using the correct link. The room will open at 8:00 am each morning.

Attendees will be able to use the Q&A function in Webex to submit questions during the session. These will be moderated by the UN team and sent to the session moderator to be asked live.

#### Attendee links

For sessions on Tuesday, 13 April https://undesa.webex.com/undesa/onstage/g.php?MTID=efbfdfba5a017a80c544bfe8aabaaa0b3 Event number: 160 082 2624

For sessions on Wednesday, 14 April https://undesa.webex.com/undesa/onstage/g.php?MTID=e0180d294b326bff806bb1594a308aed1 Event number: 160 185 9213

There will not be a dial-in number to access via phone. For additional help and resources, please refer to <u>http://help.webex.com</u>.

### **Tips for success**

1. Ensure you are familiar with Webex

If you are unfamiliar with Webex or want to know more about how to use the platform, please visit this website: <u>https://help.webex.com/en-us/kwmj5eb/Join-a-Cisco-Webex-Event</u>. You can also watch a variety of helpful video tutorials here: <u>https://help.webex.com/en-us/8bzter/Cisco-Webex-Meetings-Video-Tutorials</u>.

Depending on your organization's web security requirements, it might be necessary for you to log in via your web browser rather than via the application. Please see here if you are joining via the web app: <u>https://help.webex.com/en-us/9eed9t/Get-Started-Joining-a-Meeting-Event-or-Training-Session-with-the-Webex-Web-App</u>.

2. Ensure you have a high-speed, stable connection

If possible, connect via a wired connection rather than wireless. Test that your internet connection is fast enough to manage a videoconference. If you are having trouble, try turning off your video.

3. Test ahead of time

Test that your camera and the sound work. If using any tools such as a headset, test them. Test that you have access to Webex and familiarize yourself with the platform ahead of time. Try a test meeting by following the instructions at this link: <u>https://help.webex.com/en-us/nti2f6w/Webex-Meetings-Join-a-Test-Meeting</u>.